## **Control the Time Interval Objects - Input (TiR) (HI /Monitoring and Controlling of D2000 System Objects/Old Control Windows)**

Controlling time interval objects - output (TiR)

## **!!! OLD CONTROL WINDOWS !!!**

Clicking a graphic object with an output /O Tag of Time Interval (TiR) type connected to control (the user has insufficient access rights) opens the following control window.

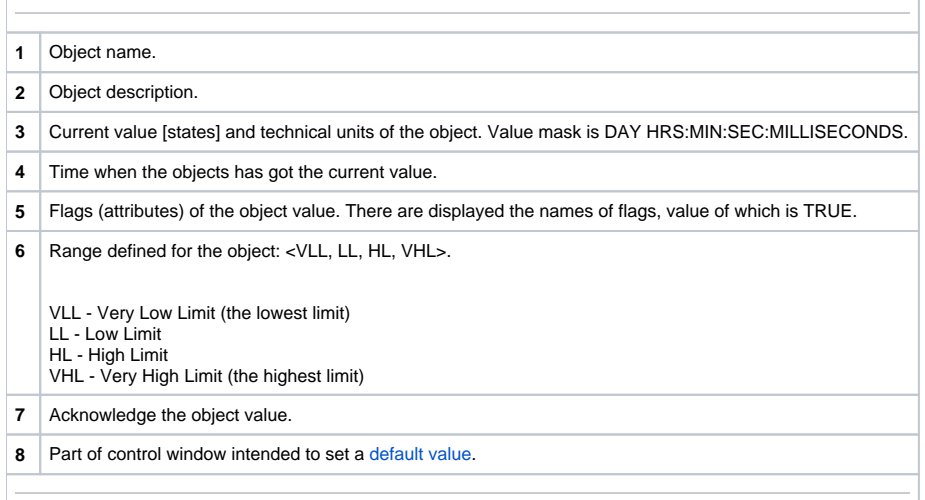

## <span id="page-0-0"></span>Default value of time interval objects - input (TiR)

Checking the **Use default value** checkbox allows to use a default value. Control window is enhanced with control buttons that allow to control a default value. The I/O Tag value can be replaced with a value of another object (so-called control object) or set manually by operator of process [D2000 HI](https://doc.ipesoft.com/display/D2DOCV22EN/D2000+HI+-+Human+Interface) by means of the following part of control window.

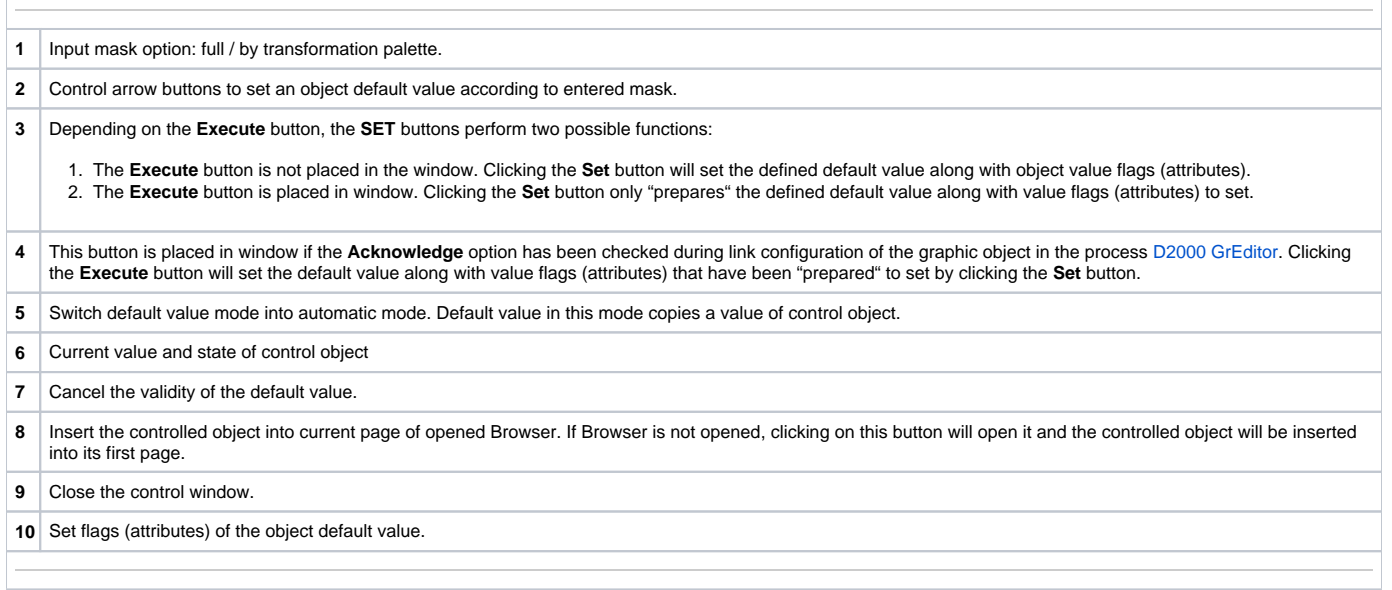